## アットサーチplus機能改修について

2023年3月

### TEPCO光ネットワークエンジニアリング株式会社

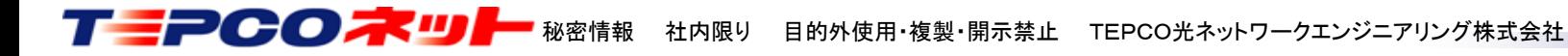

弊社では、アットサーチplusをご利用いただいているお客さまからいただいた要望を 反映し、利便性を高めるためのシステム改修を実施しました。

本資料で改修内容、操作方法を紹介しますので、ぜひご利用ください。

【改修内容】

- (1) ログイン画面のパスワード可視化
- (2) 検索時の都県デフォルトのユーザによる設定
- (3) 検索結果から検索電柱のみ表示
- (4) 印刷時に選択した電柱のみを印刷

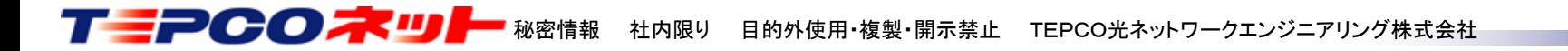

## 新機能のサイトメニュー追加

新機能追加に伴いサイトメニューを追加しました

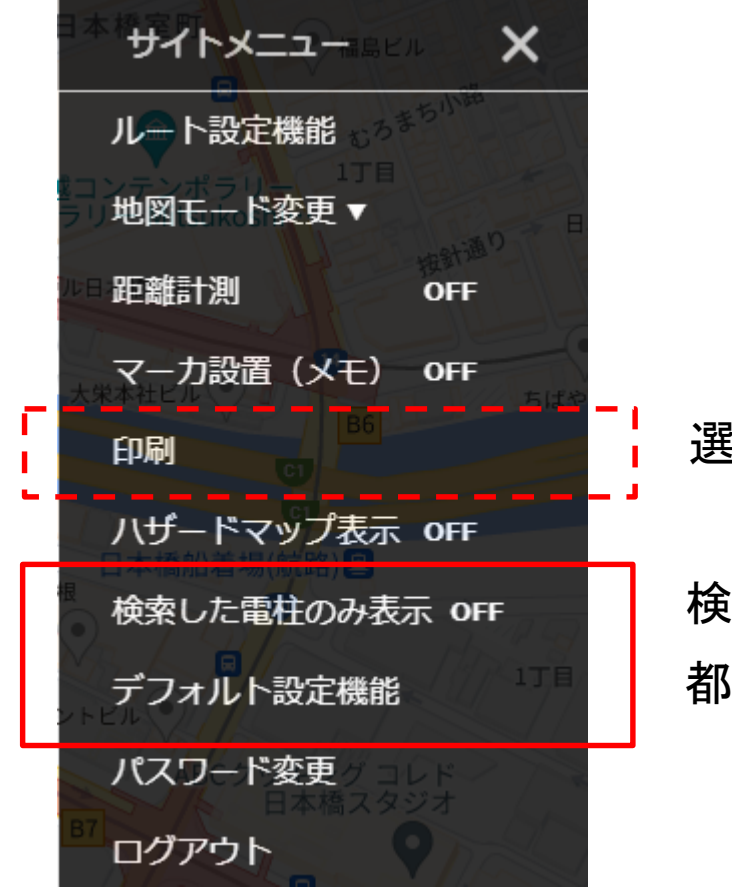

選択した電柱を印刷する機能を追加

検索した電柱のみを表示する機能を新設 都県選択のデフォルト表示都県を設定する機能を新設

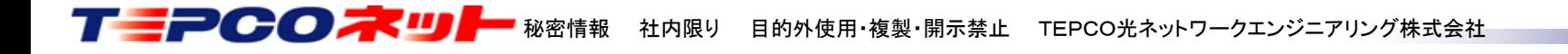

(1)ログイン画面のパスワード可視化

パスワード誤りを防止するため、ログイン画面パスワード欄の入力文字を確認できる ボタンを設けました

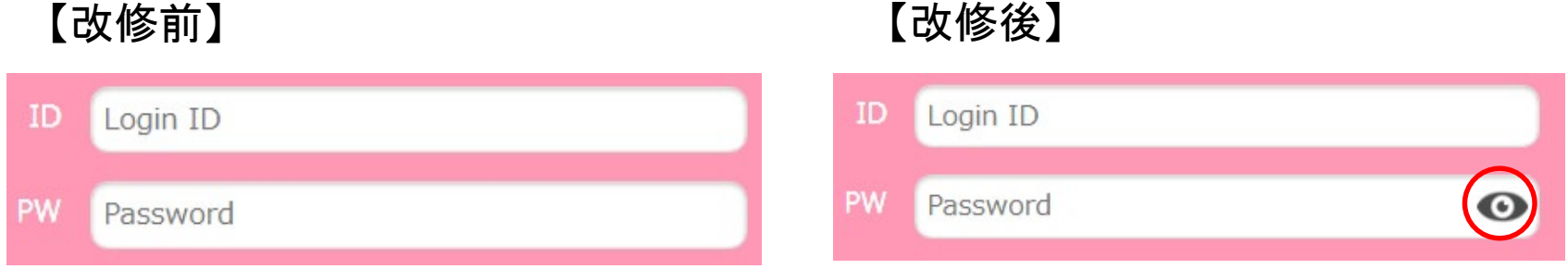

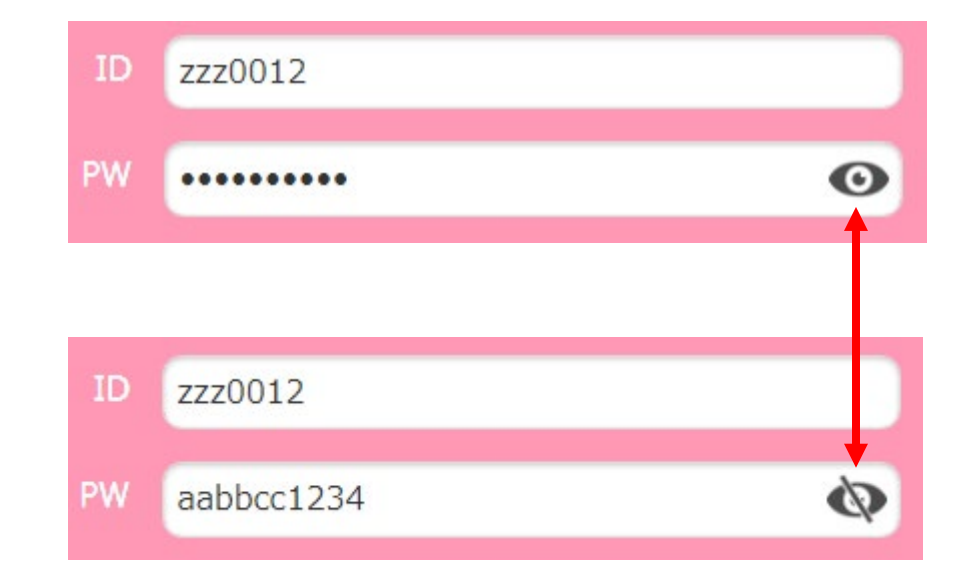

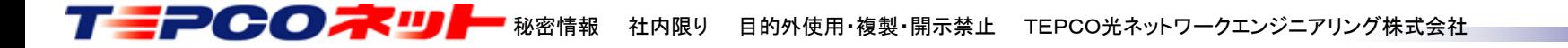

(2)検索時の都県デフォルトのユーザによる設定

検索画面表示時、東京23区がデフォルトで表示されますが、みなさまがよく利用する エリアがデフォルトで表示できるようになりました

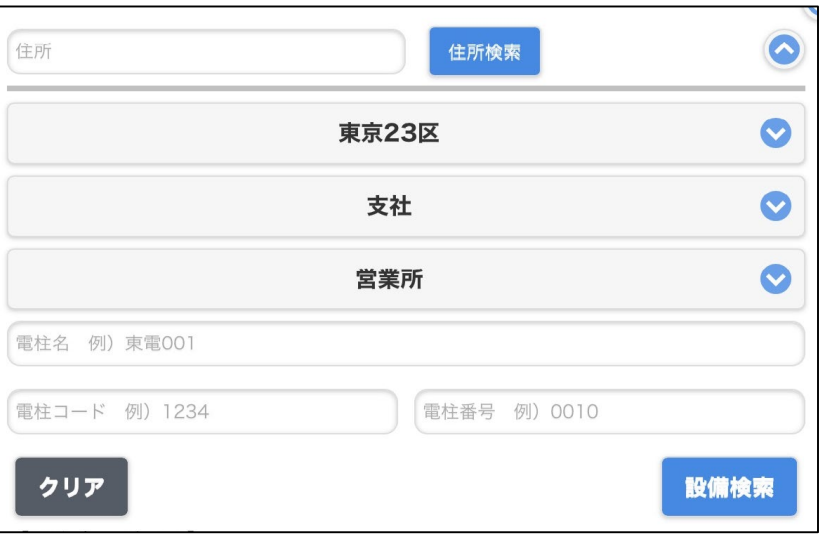

#### 標準の表示(常に東京23区) マンの変更例(常に埼玉がデフォルト表示)

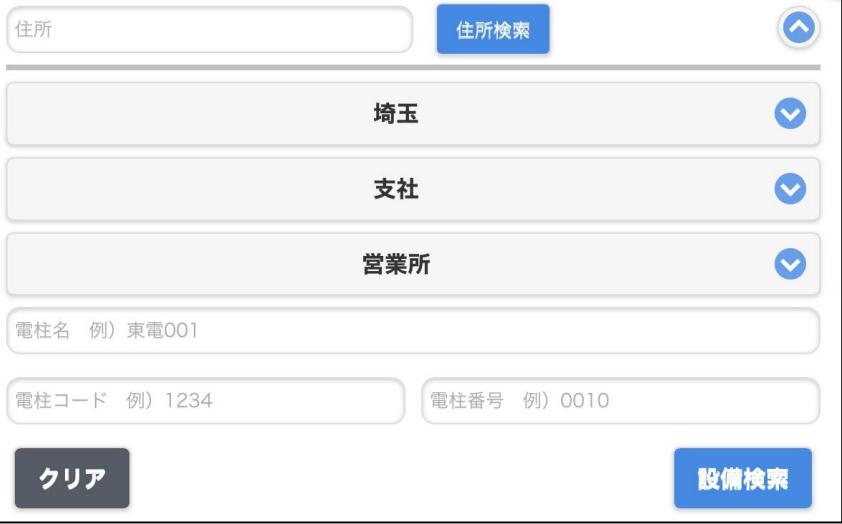

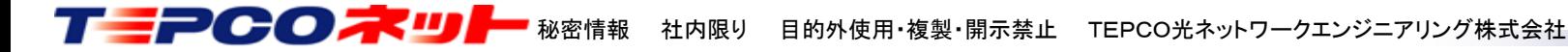

#### 埼玉デフォルトに変更する操作

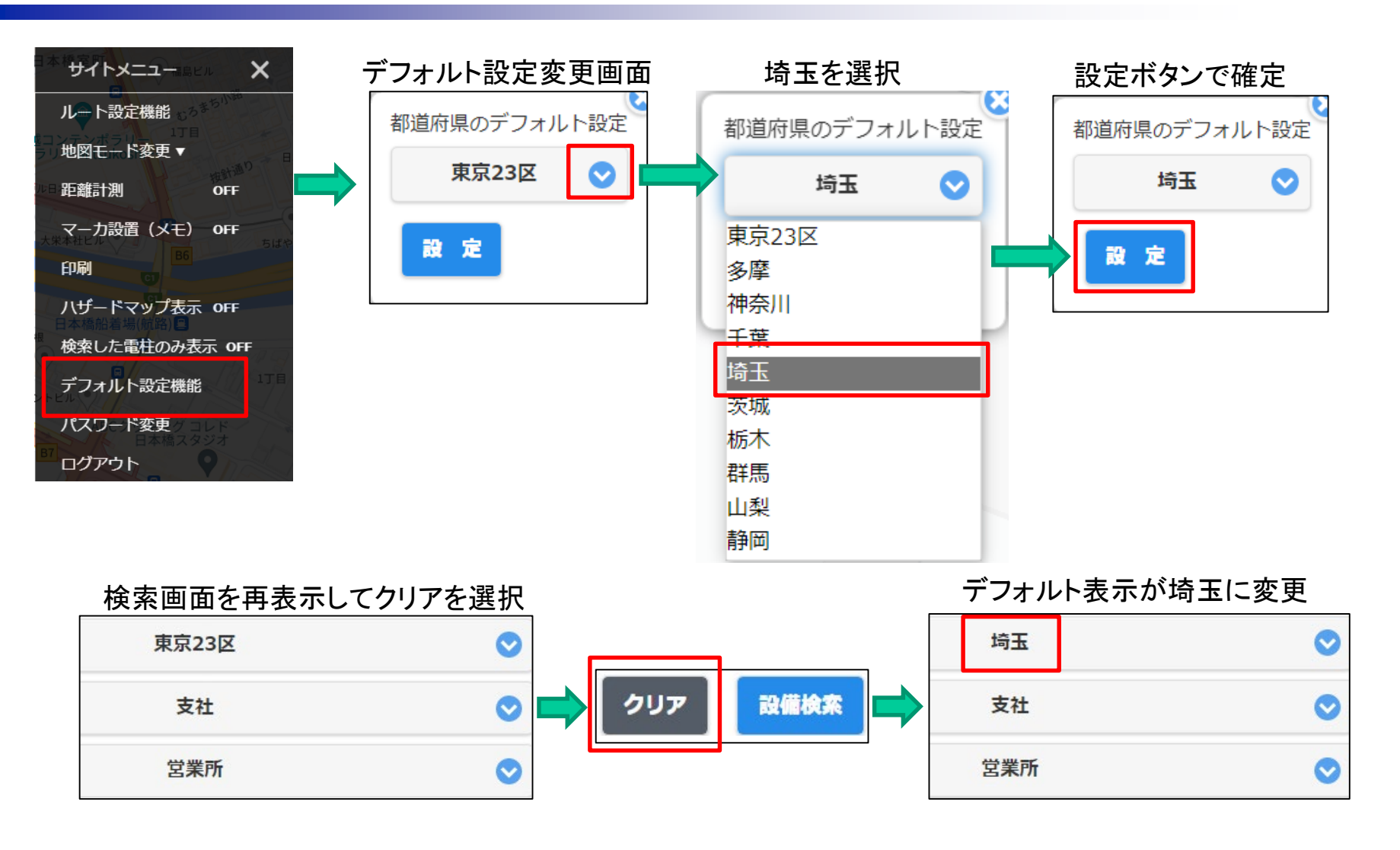

※ブラウザの再読込でも変更が反映されます

※ブラウザの変更や端末を変更した場合、設定は引き継がれませんので再設定が必要です

T - PCOX UI - 秘密情報 社内限り 目的外使用·複製·開示禁止 TEPCO光ネットワークエンジニアリング株式会社

## (3)検索結果から検索電柱のみ表示

電柱が多い場合に検索した電柱のみを表示したいとの要望により、通常の表示と 検索した電柱のみを表示する切替ができるようになりました

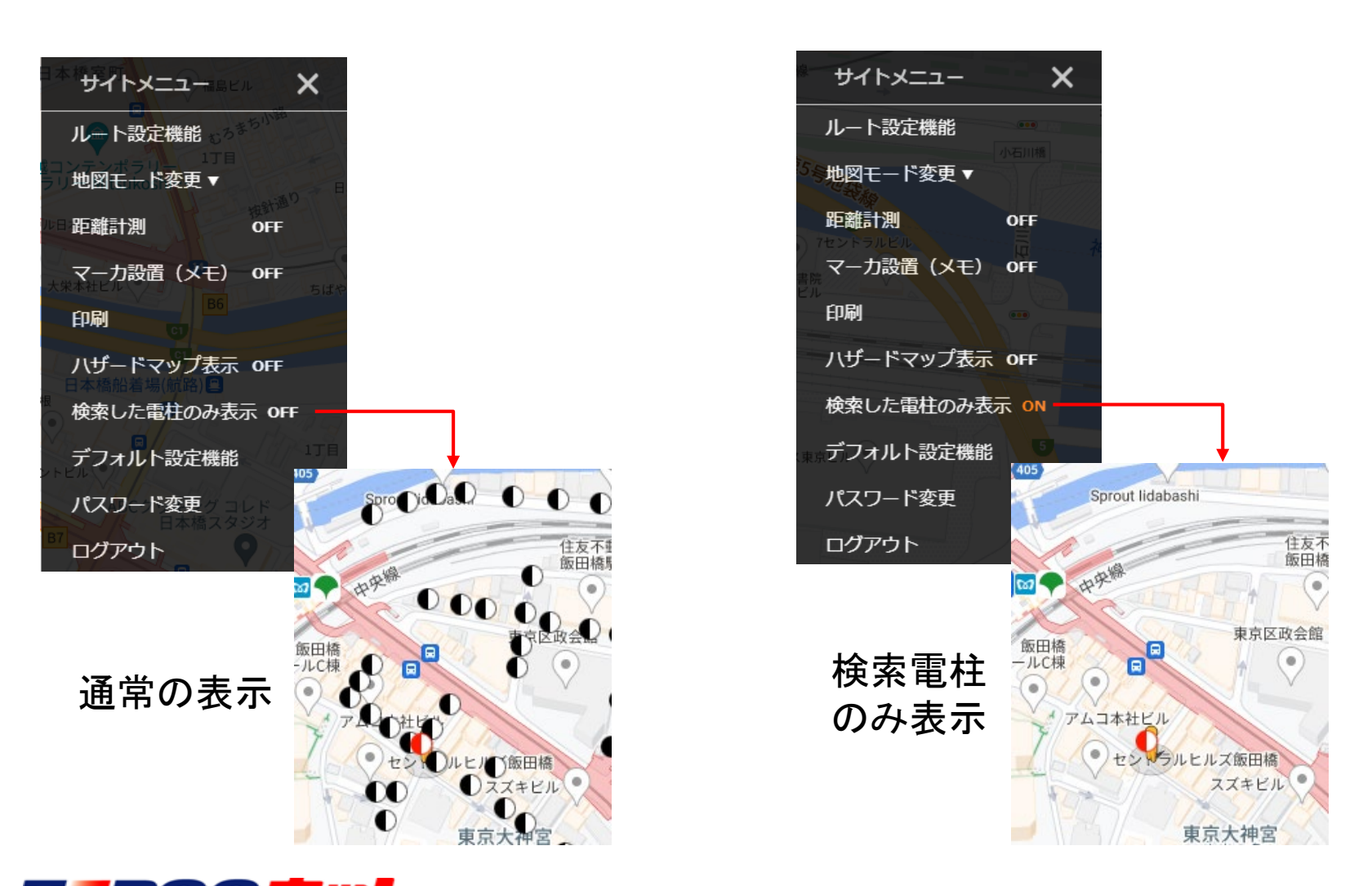

T - PCCX XII - 秘密情報 社内限り 目的外使用·複製·開示禁止 TEPCO光ネットワークエンジニアリング株式会社

## (4)検索時に選択した電柱のみを印刷

印刷時に目的とする電柱のみを印刷したいとの要望により、通常の印刷と 選択した電柱のみを印刷する切替ができるようになりました

シンボルクリック時に表示されるメニューに印刷ON-OFFボタンを設け、印刷する電柱を 選択できるようになりました

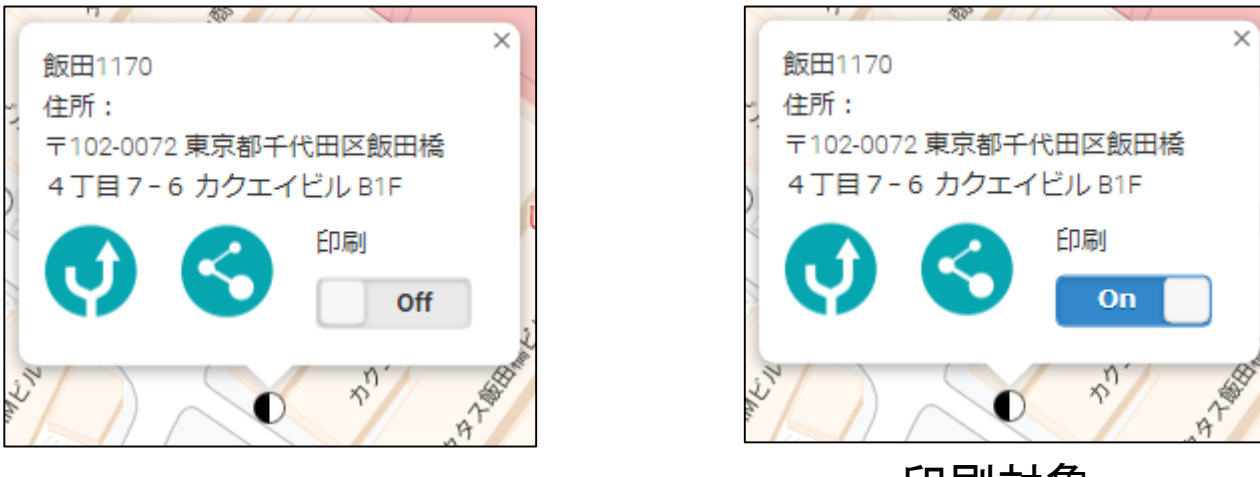

印刷対象

印刷電柱の選択は

・再表示ボタンによる電柱の再表示

・再検索

の場合クリアされます

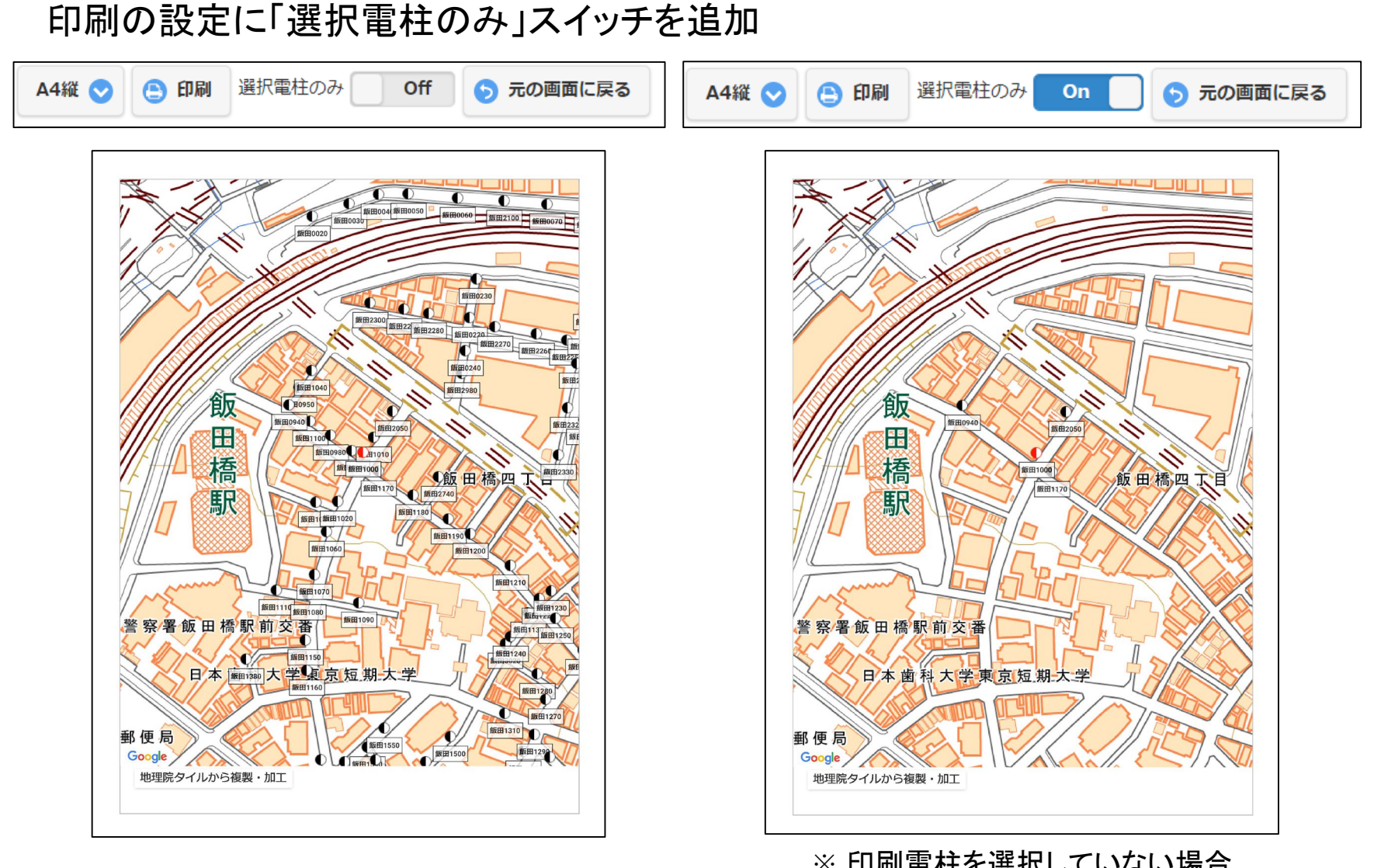

#### ※ 印刷電柱を選択していない場合 地図のみの印刷になります

T T PCOX X II - 秘密情報 社内限り 目的外使用·複製·開示禁止 TEPCO光ネットワークエンジニアリング株式会社

# 以 上

お問い合わせは当社ホームページのお問合せリンク、又は 「[at-search01@tepconet.co.jp](mailto:at-search01@tepconet.co.jp)」ヘメールでご連絡ください

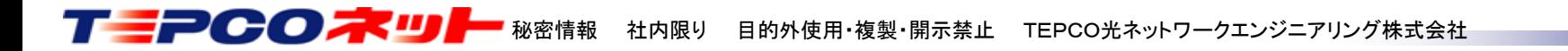